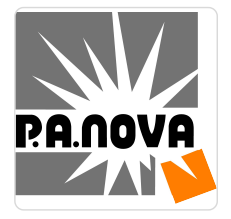

AutoCAD kurs podstawowy Kurs przeznaczony dla osób rozpoczynających pracę w programie AutoCAD "Małopolski Pociąg do Kariery – sezon I"

**922,50 PLN** brutto 750,00 PLN netto 43,93 PLN brutto/h 35,71 PLN netto/h

P.A. NOVA SPÓŁKA AKCYJNA

\*\*\*\*\*

Numer usługi 2024/07/11/8440/2217966

 $_{\odot}$  Gliwice / mieszana (stacjonarna połączona z usługą zdalną w czasie rzeczywistym)

- Usługa szkoleniowa
- $O$  21 h

21.08.2024 do 23.08.2024

# Informacje podstawowe

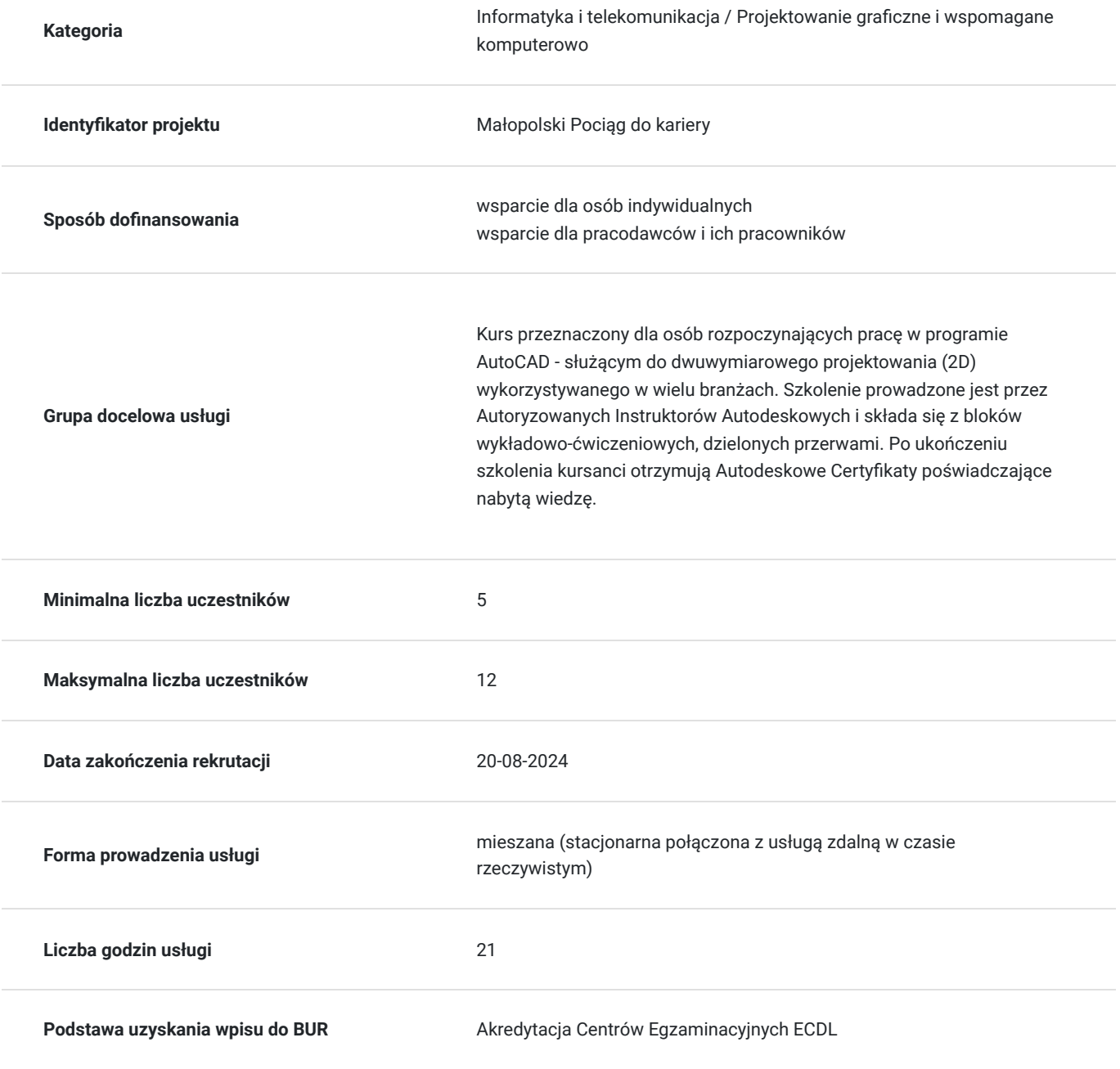

## Cel

### **Cel edukacyjny**

Zdobycie wiedzy z zakresu Autodesk AutoCAD oraz zdobycie umiejętności użytkowania programu. Kurs przygotowuje uczestnika do samodzielnej pracy w programie AutoCAD wykorzystując poznane w programie funkcjonalności. Uczestnik po szkoleniu potrafi:

-poruszać się w środowisku graficznym AutoCAD w sposób sprawny,

-samodzielnie przygotować własne stanowisko pracownicze,

-realizować podstawowe projekty używając odpowiednich narzędzi służących do rysowania,

-przygotować projekty do wydruku.

### **Efekty uczenia się oraz kryteria weryfikacji ich osiągnięcia i Metody walidacji**

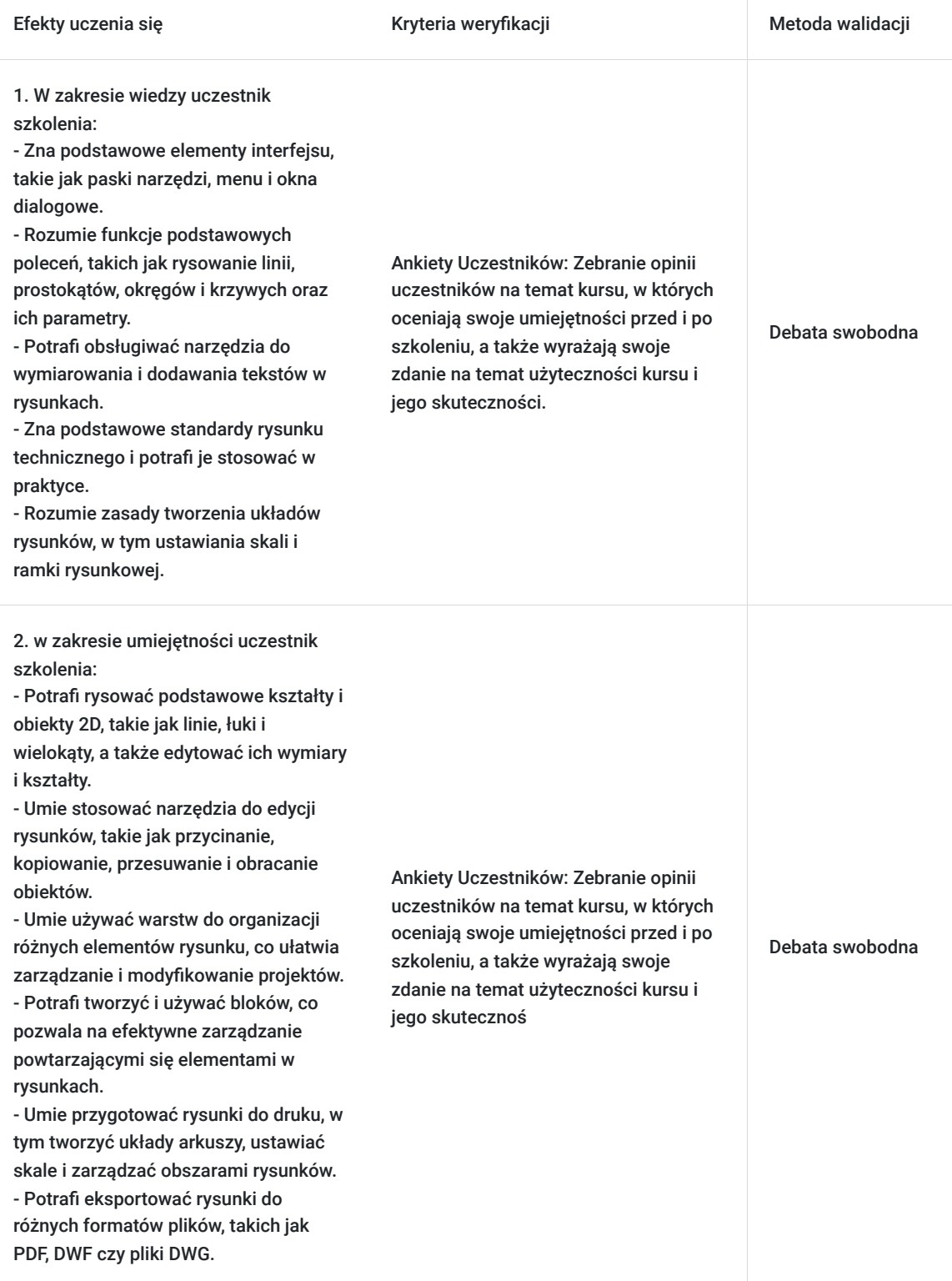

Efekty uczenia się konstruktowa w Kryteria weryfikacji konstruktowa Metoda walidacji Metoda walidacji

3. W zakresie kompetencji społecznych uczestnik szkolenia:

- Umie efektywnie współpracować z innymi członkami zespołu, korzystając z funkcji AutoCAD do dzielenia się rysunkami i dokumentacją. - Potrafi jasno komunikować się na temat rysunków technicznych, przekazując informacje w sposób zrozumiały dla współpracowników i klientów.

- Uczestnik potrafi samodzielnie rozwiązywać problemy związane z projektowaniem i rysowaniem, wykorzystując dostępne narzędzia i funkcie programu.

- Umie dostosowywać się do zmieniających się wymagań projektu i wykorzystać AutoCAD w sposób efektywny i zgodny z potrzebami. - Rozumie znaczenie precyzji i

dokładności w rysunkach technicznych oraz potrafi stosować zasady rysunku technicznego w praktyce.

- Przestrzega zasad etyki zawodowej, dbając o jakość swojej pracy i przestrzegając norm oraz standardów branżowych.

Ankiety Uczestników: Zebranie opinii uczestników na temat kursu, w których oceniają swoje umiejętności przed i po szkoleniu, a także wyrażają swoje zdanie na temat użyteczności kursu i jego skutecznoś

Debata swobodna

### Kwalifikacje

### **Kompetencje**

Usługa prowadzi do nabycia kompetencji.

#### **Warunki uznania kompetencji**

Pytanie 1. Czy dokument potwierdzający uzyskanie kompetencji zawiera opis efektów uczenia się?

### TAK

Pytanie 2. Czy dokument potwierdza, że walidacja została przeprowadzona w oparciu o zdefiniowane w efektach uczenia się kryteria ich weryfikacji?

#### Test praktyczny

Pytanie 3. Czy dokument potwierdza zastosowanie rozwiązań zapewniających rozdzielenie procesów kształcenia i szkolenia od walidacji?

tak

# Program

Szkolenie w trybie stacjonarnym jak i zdalnym w czasie rzeczywistym trwa **21 godzin zegarowych.**

- 1. Ekran podstawowy
- Uruchamianie i zamykanie programu
- Interfejs użytkownika
- Obszar rysunku
- Kursor graficzny

#### 2. Ustalenia środowiska

- Granice rysunku
- Jednostki rysunków
- Siatka punktów
- Zarządzanie plikami
- Praca na szablonach
- 3. Wyświetlanie rysunku
- Pomniejszanie i powiększanie ekranu
- Przesuwanie widoku
- Tworzenie i zapisywanie widoków

#### 4. Projektowanie precyzyjne

- Układy współrzędnych (współrzędne względne, bezwzględne oraz biegunowe)
- Siatka, Skok
- Orto
- Tryby Lokalizacji
- Wprowadzanie dynamiczne

#### 5. Obiekty tekstowe

- Wprowadzanie tekstu i jego edycja (tekst jedno i wielowierszowy)
- Tworzenie i praca ze stylami tekstów

#### 6. Kreskowanie

- Praca ze stylami kreskowania
- Tworzenie obwiedni kreskowania
- $\bullet$ Modyfikacja parametrów kreskowania (skala, obrót)

#### 7. Wymiarowanie

- Wymiarowanie liniowe
- Wymiarowanie łuków oraz okręgów
- Wymiarowanie kątowe
- Wymiarowanie szeregowe oraz od bazy
- Tworzenie styli wymiarowych

#### 8. Praca na warstwach

- Tworzenie i konfigurowanie warstw (ustawienia grubości linii, kolorystyki i nomenklatury nazewniczej).
- Przenoszenie obiektów pomiędzy warstwami
- Wygaszanie i blokowanie warstw

#### 9. Projektowane geometrii 2D

- Tworzenie obiektów liniowych: linia , prosta konstrukcyjna oraz polilinia
- Tworzenie łuków, okręgów oraz elips
- Praca z punktami
- Projektowanie splajnów
- Tworzenie wieloboków

#### 10. Modyfikacja geometrii 2D

- Narzędzia wyboru obiektów
- Przesuwanie
- Kopiowanie
- Usuwanie
- Ucinanie
- Rozciągane
- Odbicia lustrzane
- Obracanie
- Skalowanie
- Fazowanie
- Zaokrąglanie
- Generowanie szyków kołowych i prostokątnych
- Praca z uchwytami
- 11. Tworzenie i edycja bloków
- Bloki zewnętrzne i wewnętrzne
- Eksportowanie bloków wewnętrznych
- Wstawanie i edycja bloków
- 12. Wprowadzenie do drukowania
- Ustalenie środowiska do drukowania (rozmiar papieru, style drukowania, skala, ploter)
- Drukowanie
- 13. Design Center

# Harmonogram

### Liczba przedmiotów/zajęć: 15

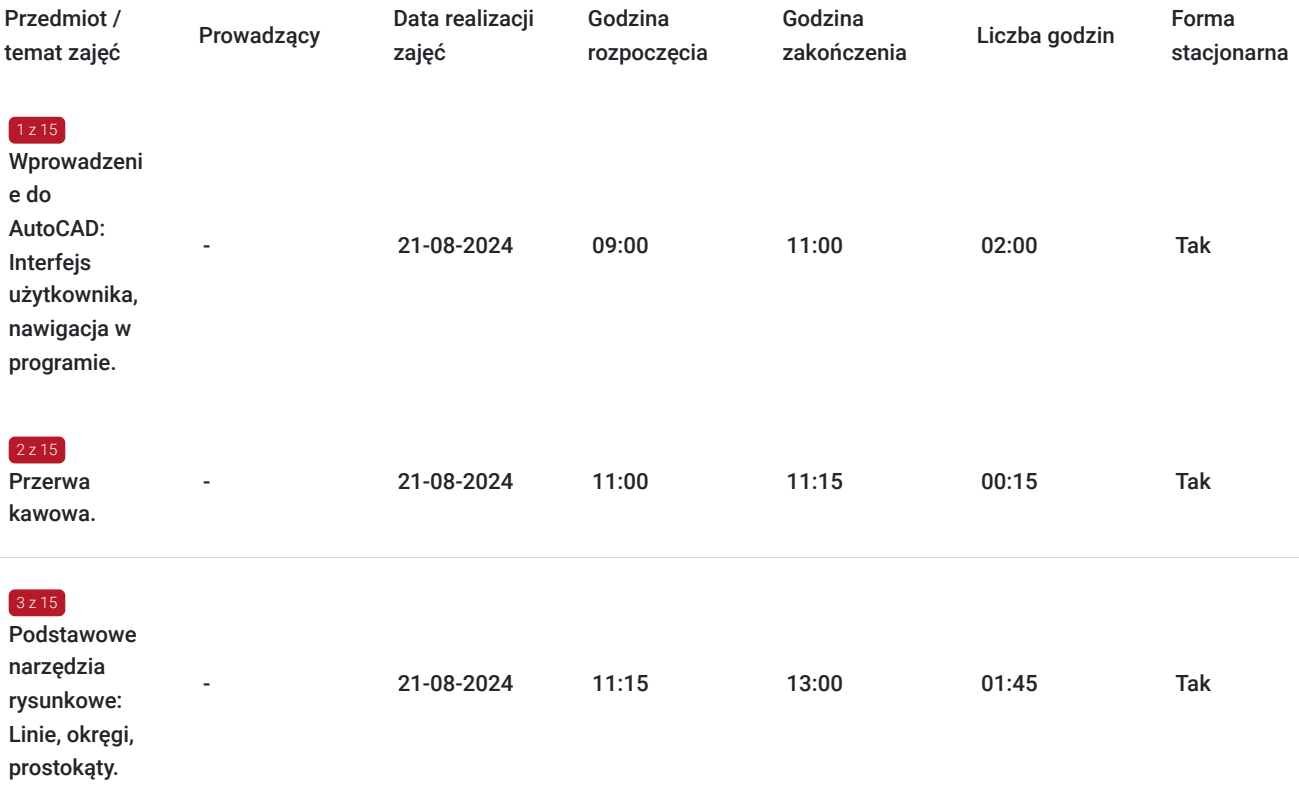

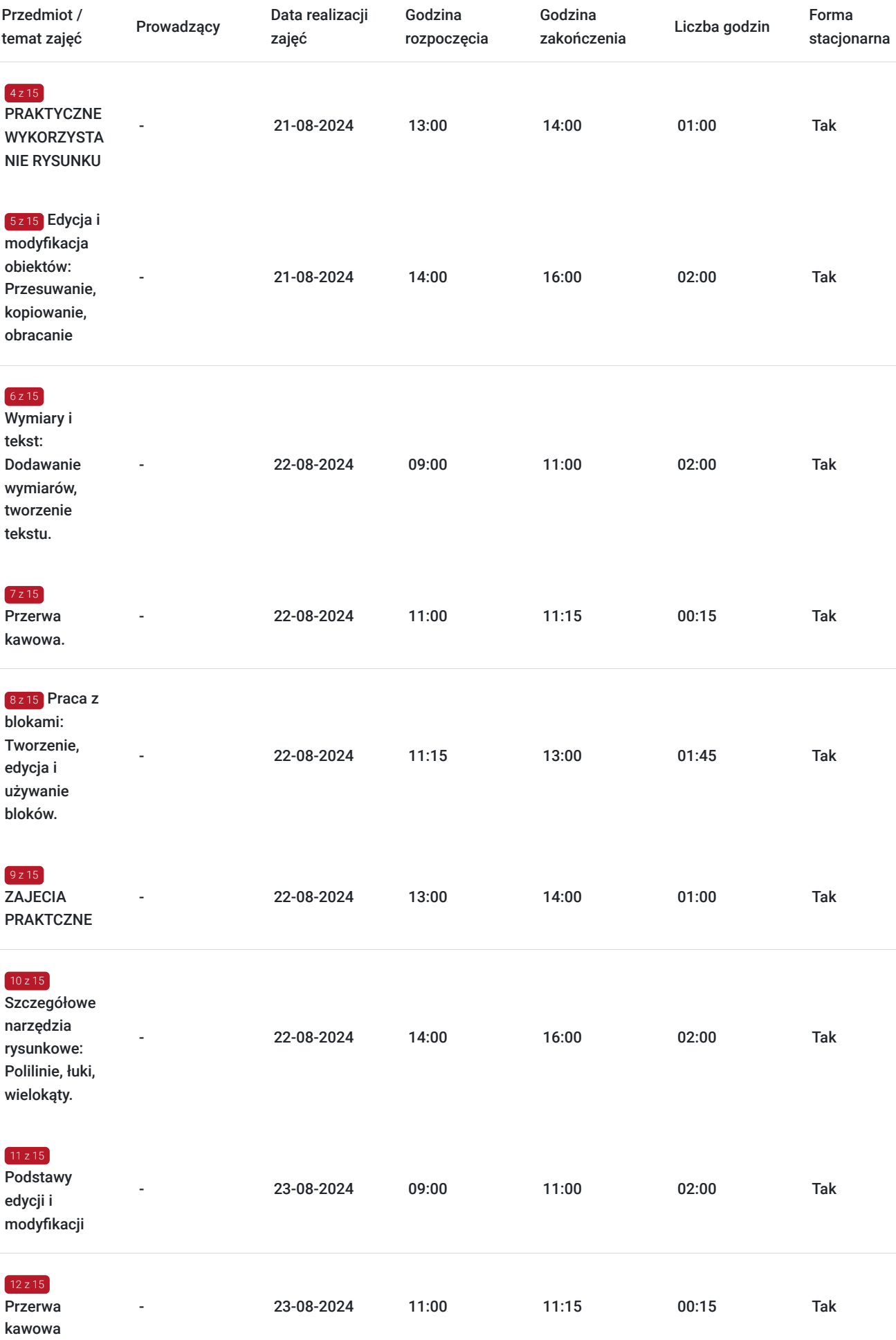

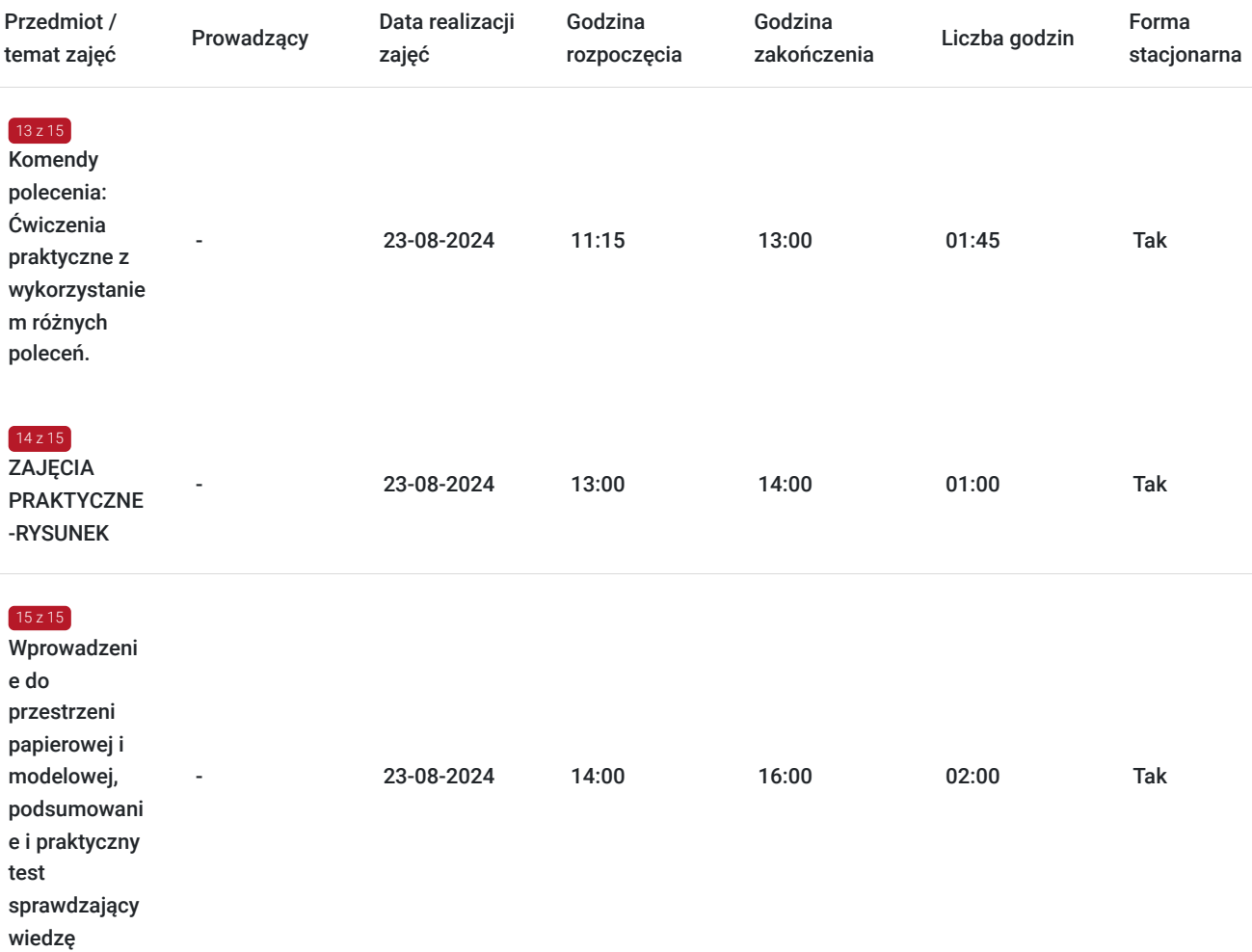

# Cennik

### **Cennik**

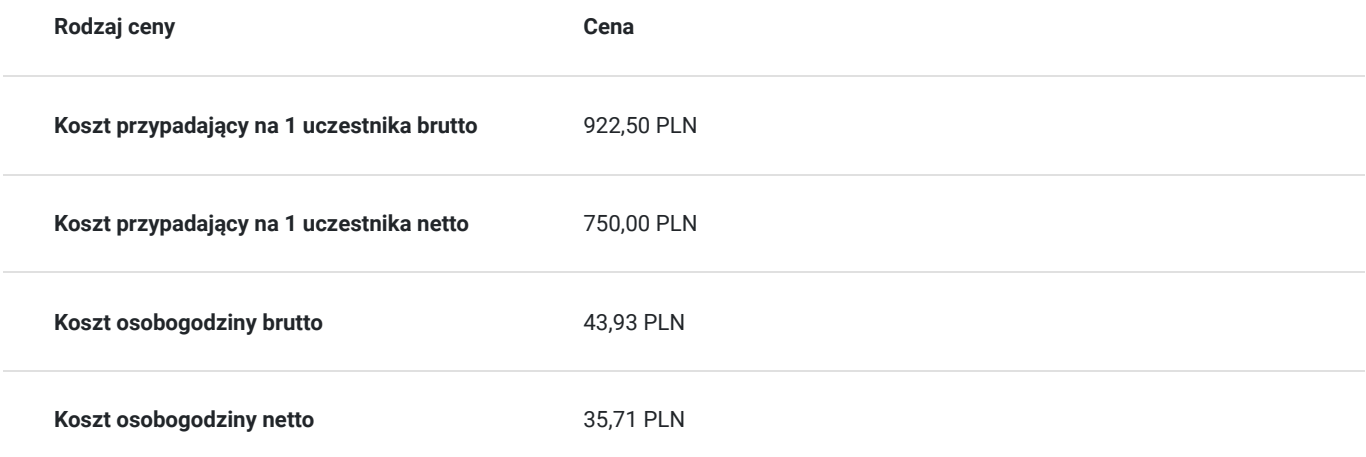

# Prowadzący

Liczba prowadzących: 0

Brak wyników.

# Informacje dodatkowe

### **Informacje o materiałach dla uczestników usługi**

Dla każdego z uczestnika przygotowany skrypt.

**Każdy z kursantów w trakcie kursu stacjonarnego ma do dyspozycji własną stację CAD. W przypadku kursu online kursanci otrzymują dostęp do oprogramowania Autodesk. Kursanci otrzymują profesjonalnie przygotowane materiały szkoleniowe.**

# Warunki techniczne

-komputer/laptop z podłączeniem do Internetu

-mikrofon/zestaw słuchawkowy i kamera internetowa

-Windows 10,11

-w przypadku zajęć zdalnych - zainstalowana aplikacja ZOOM

# Adres

ul. Grodowa 11

44-100 Gliwice woj. śląskie

CADVISION TECHNOLOGIA ROZWOJU ul. Grodowa 11, 44-100 Gliwice tel. 32 4004 102 cad@panova.pl

### **Udogodnienia w miejscu realizacji usługi**

- Klimatyzacja
- Wi-fi
- Laboratorium komputerowe
- Udogodnienia dla osób ze szczególnymi potrzebami
- Dla każdego uczestnika przygotowany jest drobny poczęstunek.

### Kontakt

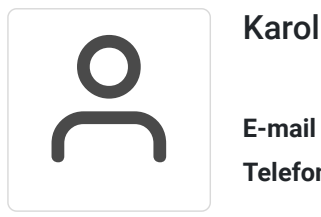

### Karolina Tarczyńska

**E-mail** k.tarczynska@panova.pl **Telefon** (+48) 795 592 250